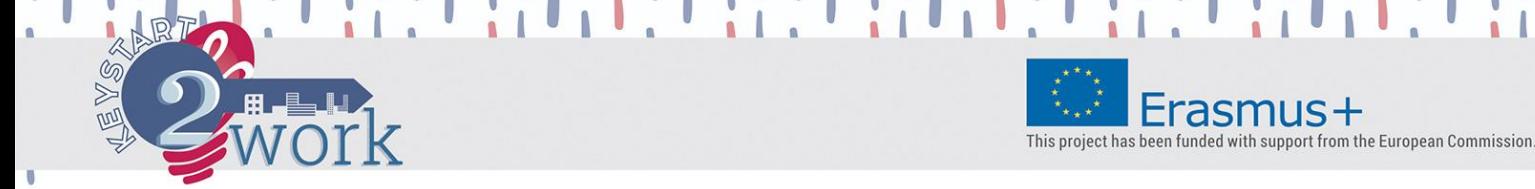

# **USER MANUAL**

## **Welcome to the KeyStart2Work Self-Assessment tool!**

You are now at the Homepage. Take the 3 indicated steps to play the tool, following the instructions below.

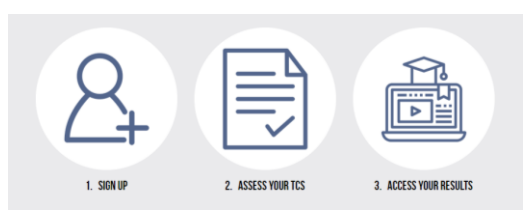

# **STEP 1: Sign Up**

To have access to the tool click here  $\mathbb{E}$  and register by entering your name, email and a password.

Return to the homepage to move to the next step.

# **STEP 2: Assess Your TCs**

Click here  $\|\equiv\}$  to enter the assessment area.

You are now here:

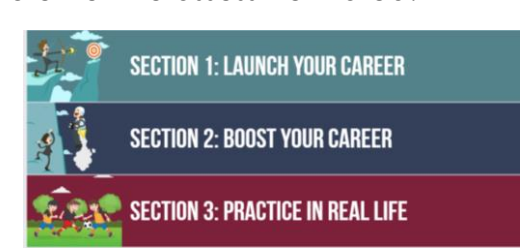

You need to respond to all questions across all 3 sections to get your results (12 scenarios each, 36 scenarios in total).

Go to **"Section 1"** and respond to each scenario by choosing the answer that fits best. There are no correct – wrong answers, as the tool evaluates the level of competence in regards to each Transversal Competence (TC) from an attitudinal/ behavioural perspective. Only one (1) out of three (3) answers can be selected.

Click on the "**Submit Answer**" button to save your answer and go next. At this stage you cannot change your answer after it has been submitted.

If you wish to exit the tool without losing your work, click first on the "**Submit Answer**" and right after the "**Save & Exit**" button to save all answers submitted so far and continue later on. When you come back, go to the section you left incomplete so that the system automatically pick you up from where you left (unless you have already completed this section once). Don't forget to return and complete your assessment later on.

Once Section 1 is completed the system automatically leads you to the link for entering **Section 2** and so on. Remember that you have to go through all 3 sections to get your final results.

of the author, and the Commission cannot be held responsible for any use which may

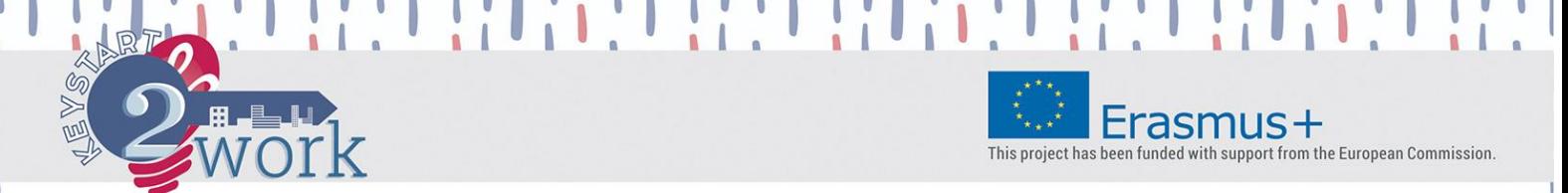

After **Section 3** is completed the system automatically leads you to the link for entering the results page "Access your results". Alternatively, you can return to the homepage and click on the "Access your Results" button.

### **STEP 3: Access Your Results**

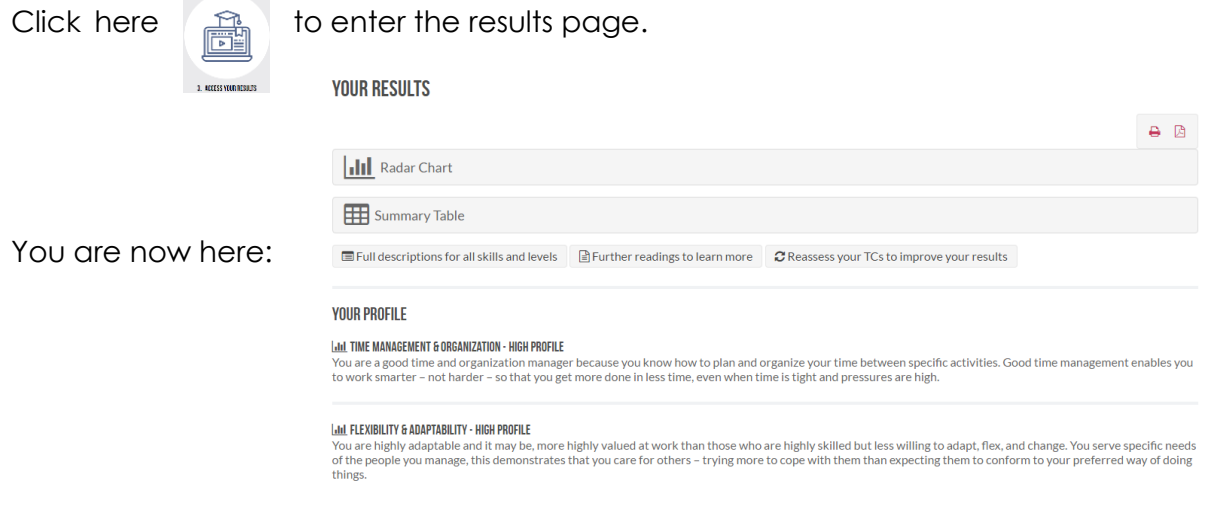

Go to **"Your Profile"** area to read the **description of your own profile per TC** based on your responses to all 36 scenarios throughout the previous step (12 TCs key for employability in total):

#### **YOUR PROFILE**

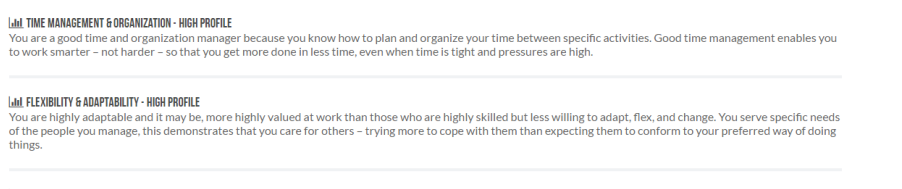

**Lini, Decision-Making - High Profile** 

me was we will not your well only our way to becoming a good "collector"! You put a lot of effort in searching and applying information. When you have to take a decision or make a choice you used to take a decision or more knowledge

Click on the "**Radar Chart**" button to get a 360-degree overview of your personal score (on a 0-300 scale) across all 12 TCs assessed in previous step:

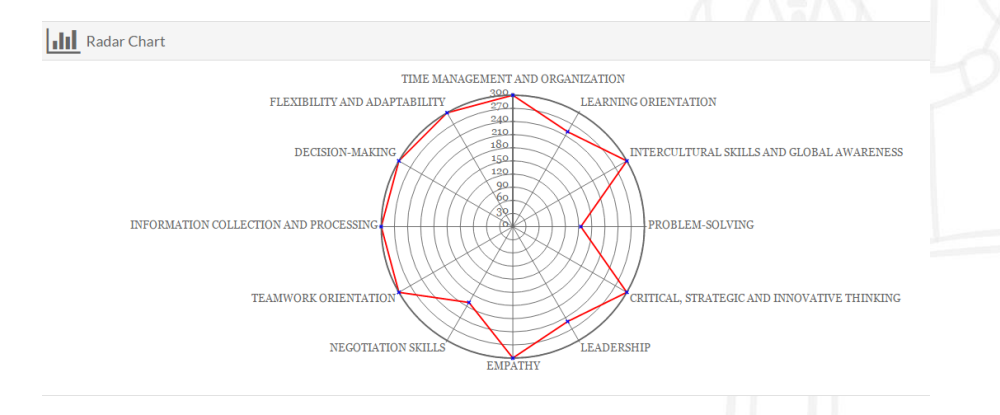

This publication reflects the views only of the author, and the Commission cannot be held responsible for any use which may be made of the information contained ther

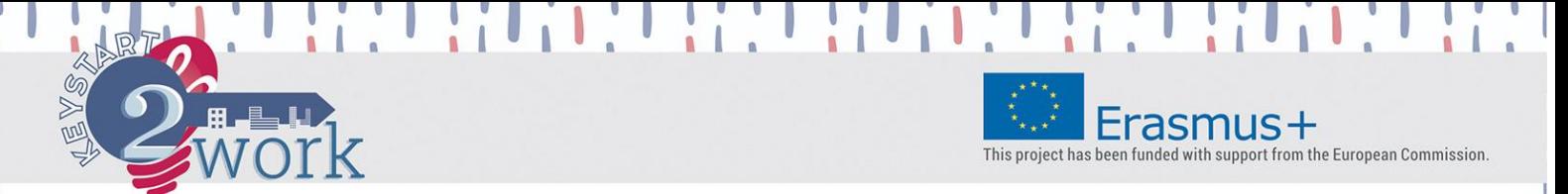

Click on the "**Summary Table**" button to get the summary of your results in the form of table summarizing both your score (on a 0-300 scale) and level (low-mediumhigh) across all 12 TCs assessed in previous step:

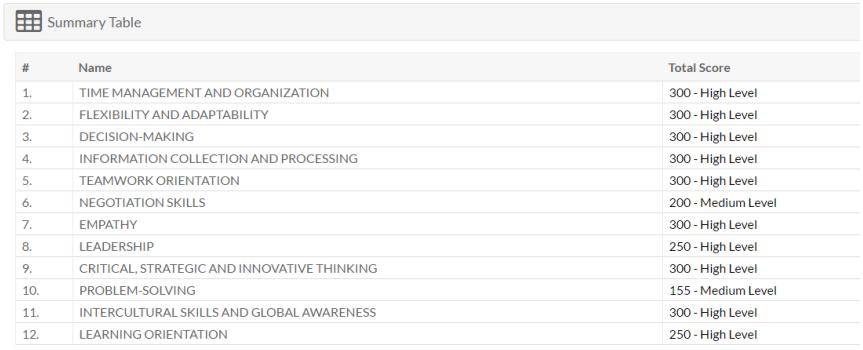

Click on the following buttons:

트 Full descriptions for all skills and levels | 글 Further readings to learn more

C Reassess your TCs to improve your results

#### to:

- gain awareness of the full descriptions of all levels (low-medium-high) across all 12 TCs (downloadable & printable pdf)
- ─ **broaden your horizons** in regards to the 12 TCs assessed through rich side material suggested for further reading and related famous quotes (downloadable & printable pdf)
- ─ **retake** the tests whether in one section or across all 3 sections to improve your results **after at least 24h** since the last time you completed the specific section or the entire tool respectively.

Click on the **button to <b>download and/ or print** your profile description and all other results forms (radar chart, summary table) that are **open at the moment of printing**.

Printing in **landscape layout** is strongly recommended to facilitate reading.

**Thank you for using the KeyStart2Work Self-Assessment tool!**